## **The Tools Menu**

\* This menu is accessed via the "Tools" button at the bottom of the Objects and Animation Editor screen.

- Two new options were provided from Version 9 onwards
- Show Global Times of Key Frames :
	- When ticked shows the Key Frame times from the beginning of the project.
	- When un-ticked, Key Frame times are show from the beginning of the slide
- Key Frame Width :
	- This enables the width/thickness of Key Frames to be adjusted.

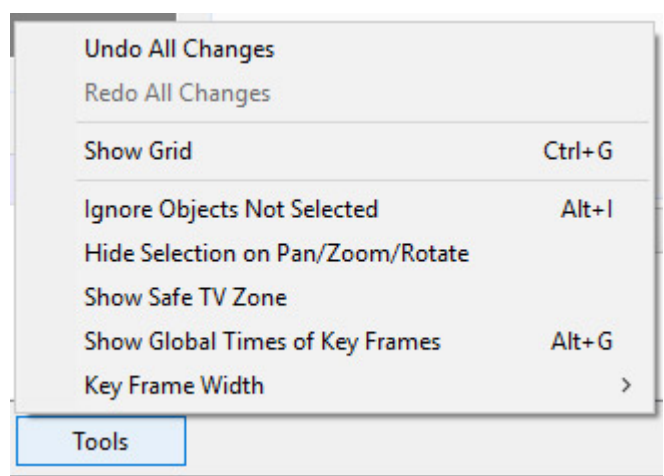

From: <https://docs.pteavstudio.com/>- **PTE AV Studio**

Permanent link: **[https://docs.pteavstudio.com/en-us/11.0/objectsandanimation\\_1/tools](https://docs.pteavstudio.com/en-us/11.0/objectsandanimation_1/tools)**

Last update: **2023/02/07 16:56**

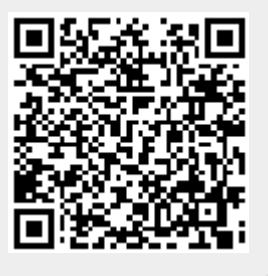